# **Cisco Digital Network Architecture Center High Availability Guide, Release 1.3**

**First Published:** 2019-05-31

# **High Availability Overview**

Cisco DNA Center's high availability (HA) framework is designed to reduce the amount of downtime that results from failures and make your network more resilient when they take place. When a failure occurs, this framework helps to restore your network to its previous operational state. If this is not possible, Cisco DNA Center will indicate that there is an issue requiring your attention.

Any time Cisco DNA Center's HA framework determines that a change on a cluster node has taken place, it synchronizes this change with the other nodes. The supported synchronization types include:

- Database changes, such as updates related to configuration, performance and monitoring data.
- File changes, such as report configurations, configuration templates, TFTP-root directory, administration settings, licensing files, and the key store.

This guide covers the requirements that need to be met to use HA, deployment and administration best practices, and the failure scenarios you may encounter (as well as how Cisco DNA Center deals with them and any required user action). As you go through this guide, note the following:

- It uses the terms *seed* and *master* interchangeably. The seed node (master node) is the node where Elasticsearch is running in the NDP namespace.
- In this release, Cisco DNA Center only provides HA support for Automation functionality. HA for Assurance is not supported at this time.

# **High Availability Requirements**

To enable HA in your production environment, the following requirements must be met:

- Your cluster consists of three appliances with the same Cisco part number (such as DN2-HW-APL for the 44 core Cisco DNA Center M5 appliance).
- The appliances are running the same version of Cisco DNA Center 1.2.8 or later. For example, if a patch for version 1.2.8 is installed on one cluster node, you must also install the same patch onto the other cluster nodes in order for HA to operate.

# **High Availability Functionality**

Cisco DNA Center supports a three-node cluster configuration, which provides *both* software and hardware high availability. A software failure occurs when a service on a node fails. Software high availability involves the ability of the services on the node or nodes to be restarted. For example, if a service fails on one node in

a three-node cluster, that service is either restarted on the same node or on one of the other two remaining nodes. A hardware failure occurs when the appliance itself malfunctions or fails. Hardware high availability is enabled by the presence of multiple appliances in a cluster, multiple disk drives within each appliance's RAID configuration, and multiple power supplies. As a result, a failure by one of these components can be tolerated until the faulty component is restored or replaced.

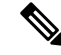

Cisco DNA Center does not support a cluster with more than three nodes. For example, a multi-node cluster with five or seven nodes is not currently supported. **Note**

Fault tolerance for a three-node cluster is designed to handle single-node failure. In other words, Cisco DNA Center tries to provide high availability across specific services even if a single node fails. If two nodes fail, the quorum necessary to perform HA operations is lost and the cluster breaks.

#### **Clustering and Database Replication**

Cisco DNA Center provides a mechanism for distributed processing and database replication among multiple nodes. Clustering provides both sharing of resources and features, as well as enabling high availability.

#### **Security Replication**

In a multi-node environment, the security features of a single node are replicated to the other two nodes, including any X.509 certificates or trustpools. After you join nodes to an existing cluster to form a three-node cluster, the Cisco DNA Center GUI user credentials are shared across the nodes. However, the CLI user credentials are not shared, because they are separate for each node.

#### **Software Upgrade**

In a multi-node cluster, you can trigger an upgrade of the whole cluster from the Cisco DNA Center GUI (the GUI represents the entire cluster and not just a single node). An upgrade triggered from the GUI automatically upgrades all the nodes in the cluster.

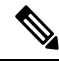

After you initiate a system upgrade (which updates Cisco DNA Center's core infrastructure), Cisco DNA Center goes into maintenance mode. In maintenance mode, Cisco DNA Center will be unavailable until the upgrade process completes. You should take this into account when scheduling a Cisco DNA Center system upgrade. Once the system upgrade does complete, you can verify its success in the GUI by accessing **System Settings** > **Software Updates** > **Updates** and checking the installed version. **Note**

### **High Availability Deployment**

The topics in this section cover the best practices you should follow when deploying and administering an HA-enabled cluster in your production environment.

#### **Deployment Recommendations**

We recommend that you set up a cluster consisting of three nodes: one seed node and two non-seed nodes. The odd number of nodes provides the quorum necessary to perform any operation in a distributed system such as this. Instead of three separate nodes, Cisco DNA Center views them as one logical entity accessed via a virtual IP address.

When deploying HA, we recommend the following:

- When setting up a three-node cluster, do not configure the nodes to span a LAN across slow links, as this can make the cluster susceptible to network failures. It can also increase the amount of time needed for a service that fails on one of the nodes to recover. When configuring a three-node cluster's cluster interface, also ensure that all of the cluster nodes reside in the same subnet.
- Avoid overloading a single interface with management, data, and HA responsibilities, as this might negatively impact HA operation.
- When you are configuring cluster nodes, do *not* specify a link-local subnet (169.x.x.x) as the cluster or services subnet because its addresses are used by the Cisco DNA Center internal network.

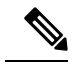

- Subnets must conform with the IETF RFC 1918 specification for private networks. For details, see RFC 1918, Address [Allocation](https://tools.ietf.org/html/rfc1918) for Private Internets, and the Wikipedia article "Private [network".](https://en.wikipedia.org/wiki/Private_network)) **Note**
- Enable HA during off-hours, because Cisco DNA Center enters maintenance mode and is unavailable until it finishes redistributing services.

#### **Deploy a Cluster**

To deploy Cisco DNA Center on a three-node cluster with HA enabled, complete the following procedures:

#### **Procedure**

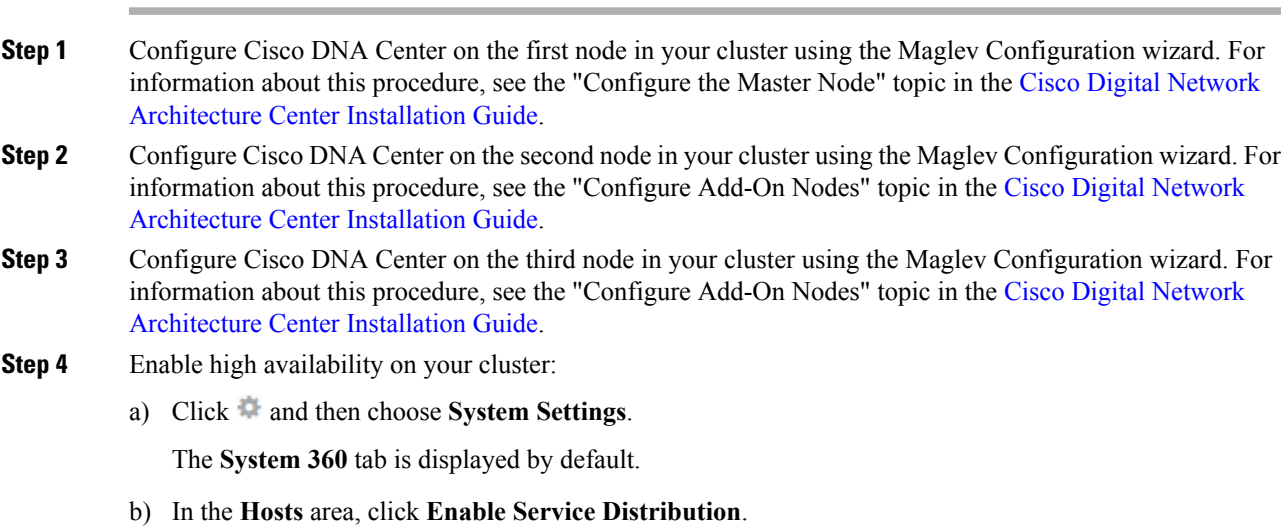

**Note**

- After you click **Enable Service Distribution** in the GUI, Cisco DNA Center enters into maintenance mode. In this mode, Cisco DNA Center is unavailable until the process completes. You should take this into account when scheduling an HA deployment.
	- Cisco DNA Center also goesinto maintenance mode when you restore the database and perform a system upgrade (not a package upgrade).
	- To enable external authentication with a AAA server in a three-node cluster environment, you must configure all individual Cisco DNA Center node IP addresses and the virtual IP address for the three-node cluster on the AAA server.

#### **Administer a Cluster**

The topics in this section cover the administrative tasks you will need to complete when HA is enabled in your production environment.

#### **Run Maglev Commands**

In order to run maglev commands successfully on the nodes in your cluster, do the following:

#### **Before you begin**

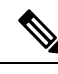

You only need to complete this procedure before you run the first maglev command in a session. You do not need to complete it again unless you close the current session and start a new one. **Note**

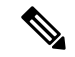

**Note**

When you run a command in an SSH client, you may get an error message that indicates the RSA host key has been changed and prompts you to add the correct key to the  $\sim$ /.ssh/known\_hosts file. This typically happens when an appliance has been reimaged using a different IP address from the one that was specified for the appliance previously. If this happens, do the following:

**1.** Determine the IP address that is assigned to your appliance: **cat ~/.ssh/known\_hosts**

where  $\sim$  represents the directory in which the known host file resides on your machine.

The resulting output will look similar to the following example:

```
[192.168.254.21]:2222 ecdsa-sha2-nistp256
AAAAE2VjZHNhLXNoYTItbmlzdHAyNTYAAAAIbmlzdHAyNTYAAABBBA19/31YV+cQvI1rmIVl/
CaE/BqCdeg5Xr/pSOtwNnKB6eDrXvLSAUMz+EED339GvbkxT/DdsdGZn2BeWHIifuY=
```
**2.** Remove all of the keys associated with this IP address from the known\_hosts file: **ssh-keygen -R** *appliance's-IP-address*

Continuing our example, you would run the following command: **ssh-keygen -R 192.168.254.21:2222**

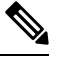

**Note** Another option is to delete the ~/.ssh/known\_hosts file before proceeding to the next step.

**3.** Run the command you tried to run previously.

#### **Procedure**

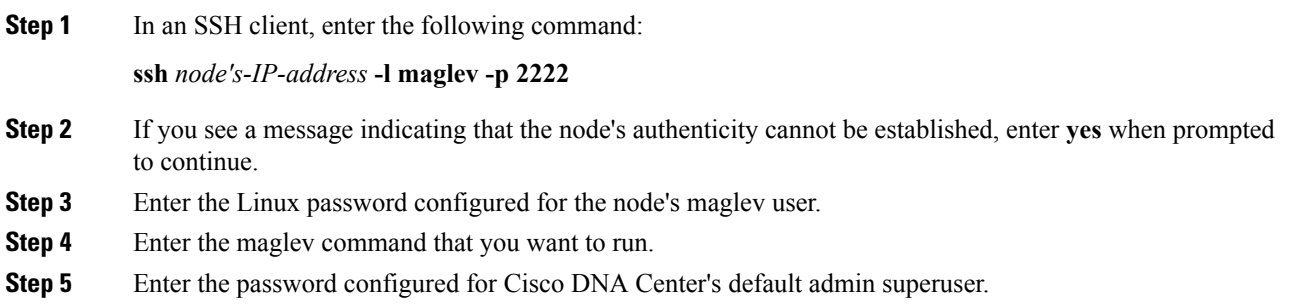

#### **Typical Cluster Node Operations**

The following operations are the ones you will typically need to complete for the nodes in your cluster, such as shutting down a cluster node (which you would do before performing planned maintenance or preparing a node for Return Merchandise Authorization (RMA) and rebooting a node (which you would do to restore a node that has been down or save configuration changes).

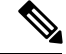

**Note**

You cannot simultaneously reboot or shut down two nodes in an operational three-node cluster, as this breaks the cluster's quorum requirement.

#### **Single Cluster Node**

- If a node is being shut down for RMA, drain it and then remove the node from the cluster:
- **1. maglev node drain** *node's-IP-address*
- **2. maglev node remove** *node's-IP-address*
- Reboot a cluster node that requires a reboot:

**sudo shutdown -r now**

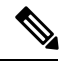

**Note** You do not need to drain the node.

#### **All Cluster Nodes**

• To shut down all of the nodes in a cluster for planned maintenance, run the following command on the three nodes simultaneously:

#### **sudo shutdown -h now**

When you are ready to bring the nodes back up, power on all of the nodes simultaneously.

• To reboot all of the nodes in a cluster after making a hardware or software configuration change, run the following command on the three nodes simultaneously:

**sudo shutdown -r now**

#### <span id="page-5-0"></span>**Recover a Failed Cluster Node**

If a node that belongs to a three-node cluster fails, it usually takes 30 minutes for the cluster to recover: five minutes to detect that the node is down and 25 minutes to move services to another node. After five minutes, the following banner message is displayed: Automation and Assurance services are currently down. Connectivity with node *node* details has been lost. To recover the failed node, do the following:

#### **Procedure**

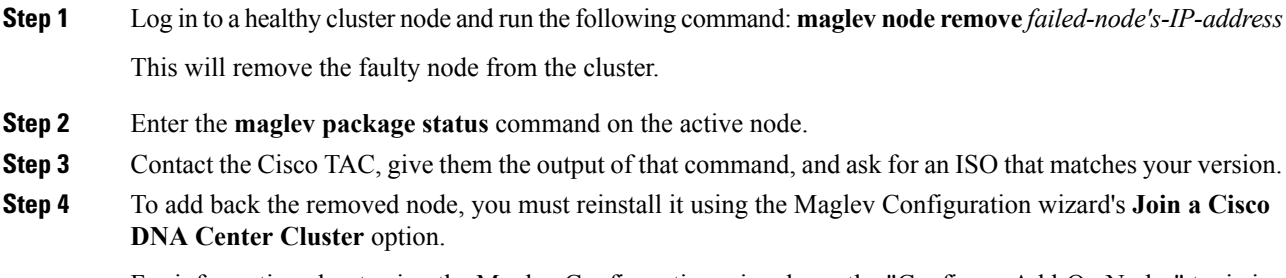

For information about using the Maglev Configuration wizard, see the "Configure Add-On Nodes" topic in the Cisco Digital Network [Architecture](https://www.cisco.com/c/en/us/support/cloud-systems-management/dna-center/products-installation-guides-list.html) Center Installation Guide.

**Step 5** Redistribute services among the cluster nodes to optimize HA operation. To do so, click and then choose **System Settings**. In the **System 360** tab > **Hosts** area, click **Enable Service Distribution**.

#### **Replace a Failed Seed Node**

If a seed node fails, complete the following tasks in order to replace it:

**1.** Remove the failed node from your cluster.

See [Remove](#page-6-0) the Failed Seed Node.

**2.** Replace the failed node with another node.

See Add a New Seed [Node](#page-7-0).

#### <span id="page-6-0"></span>Remove the Failed Seed Node

If a seed node fails, you must remove it so that you can replace it with a working node. Removing the seed node takes about 30 minutes.

This section applies only if the failure is due to a hardware failure.

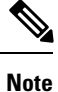

When you remove a seed node, its existing data is lost, but the remaining nodes begin collecting new data. This data is lost as soon as the new seed node is added and begins collecting data.

#### **Before you begin**

Make sure that you:

- Have a backup of your data. If you are performing this procedure due to a node failure, you cannot create a backup now. Instead, you must rely on backups that you have been routinely creating.
- Allocate at least 30 minutes to perform this procedure.

#### **Procedure**

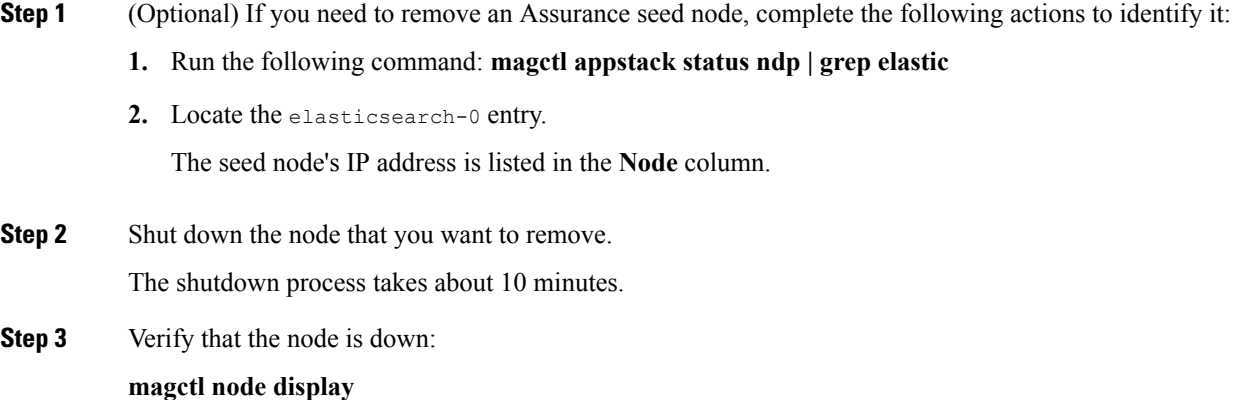

The node status should be NOT\_READY. **Step 4** Check the appstack status: **magctl appstack status** The pods for the node that was shut down should show NODE LOST OF Pending as their status. **Step 5** Log in to one of the nodes that you are *not* removing (a non-seed node): **maglev login -u admin -p** *admin-password* **-c** *node's-IP-address***:443 Step 6** Remove the failed seed node from the cluster: **maglev node remove** *node's-IP-address* The node removal process takes about 30 minutes to complete. **Step 7** Check that all services are running on the remaining two nodes: **magctl node display magctl appstack status**

#### <span id="page-7-0"></span>Add <sup>a</sup> New Seed Node

After removing the failed node, you can add the new node to the cluster.

#### **Before you begin**

Make sure that you complete the following tasks:

- Remove the failed seed node. For information, see [Remove](#page-6-0) the Failed Seed Node, on page 7.
- Allocate at least 30 minutes to perform this procedure.

#### **Procedure**

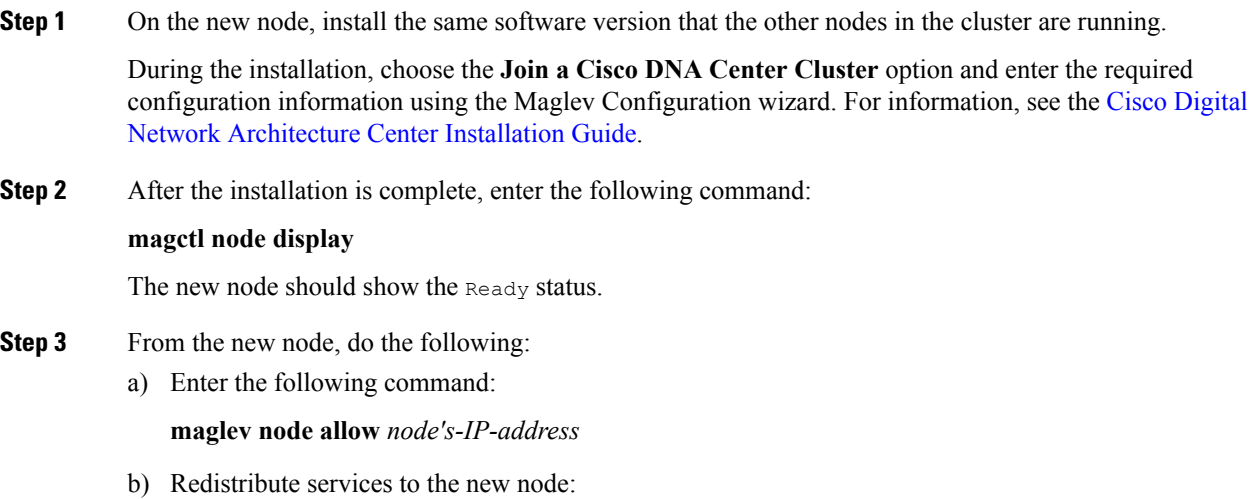

#### **maglev service nodescale refresh**

c) Verify that services have been redistributed:

#### **magctl appstack status**

The new node should show a Running status.

**Step 4** If you previously backed up Assurance data, restore it.

For information, see the "Restore Data from Backups" topic in the *Cisco Digital Network [Architecture](https://www.cisco.com/c/en/us/support/cloud-systems-management/dna-center/products-maintenance-guides-list.html) Center [Administrator](https://www.cisco.com/c/en/us/support/cloud-systems-management/dna-center/products-maintenance-guides-list.html) Guide*.

- As soon as the old data is restored, the new node begins gathering new data, and any data that the remaining nodes gathered while the new node was offline is lost. **Important**
	- If you are adding a new Assurance seed node, configure the same IP address that was used by the Assurance seed node you are replacing.

#### **Minimize Failure and Outage Impact**

In a typical three-node Cisco DNA Center cluster, each node is connected to a single cluster switch via the node's cluster port interface. Connectivity with the cluster switch requires two transceivers and a fiber optic cable, any of which can fail. The cluster switch itself can also fail (due to things like a loss of power or manual restart), which can result in an outage of your Cisco DNA Center cluster and loss of all controller functionality. To minimize the impact of a failure or outage on your cluster, do one or more of the following:

- Perform management operations such as software upgrades, configuration reloads, and power cycling during non-critical time periods, as these operations can result in a cluster outage.
- Connect your cluster nodes to a switch that supports the in-service software upgrade (ISSU) feature. This feature allows you to upgrade system software while the system continues to forward traffic, using nonstop forwarding (NSF) with stateful switchover (SSO) to perform software upgrades with no system downtime.
- Connect your cluster nodesto a switch stack, which allows you to connect each cluster node to a different member of the switch stack joined via Cisco StackWise. As the cluster is connected to multiple switches, the impact of one switch going down is mitigated.

## **High Availability Failure Scenarios**

Nodes can fail due to issues in one or more of the following areas:

- Software
- Network access
- Hardware

When a failure occurs, Cisco DNA Center normally detects it within 5 minutes and resolves the failure on its own. Failures that persist for longer than 5 minutes might require user intervention.

The following table describes failure scenarios your cluster might encounter and how Cisco DNA Center responds to them. Pay attention to the table's first column, which indicates the scenarios that require action from you in order to restore the operation of your cluster.

Ú

For a cluster to operate, Cisco DNA Center's HA implementation requires at least two cluster nodes to be up at any given time. **Important**

For information about known HA bugs and workarounds, see "Open Bugs—HA" in the [Release](https://www.cisco.com/c/en/us/support/cloud-systems-management/dna-center/products-release-notes-list.html) Notes for Cisco Digital Network [Architecture](https://www.cisco.com/c/en/us/support/cloud-systems-management/dna-center/products-release-notes-list.html) Center.

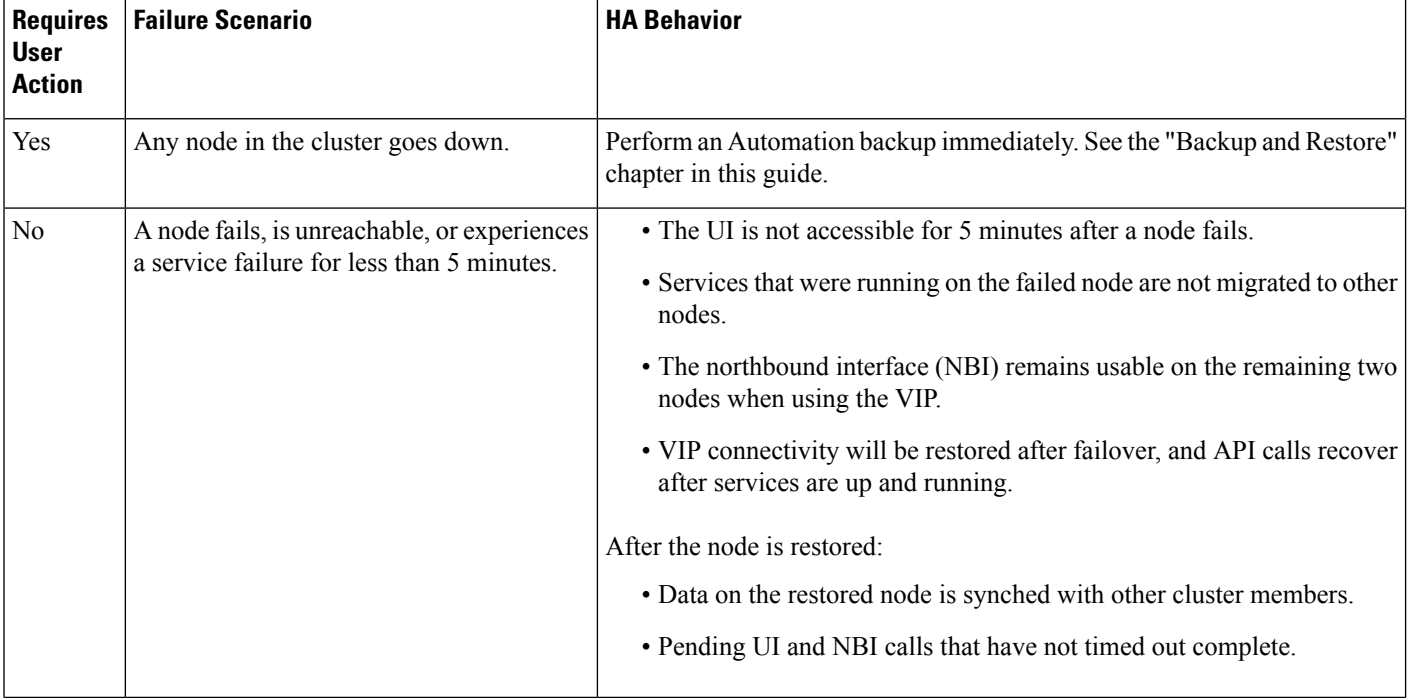

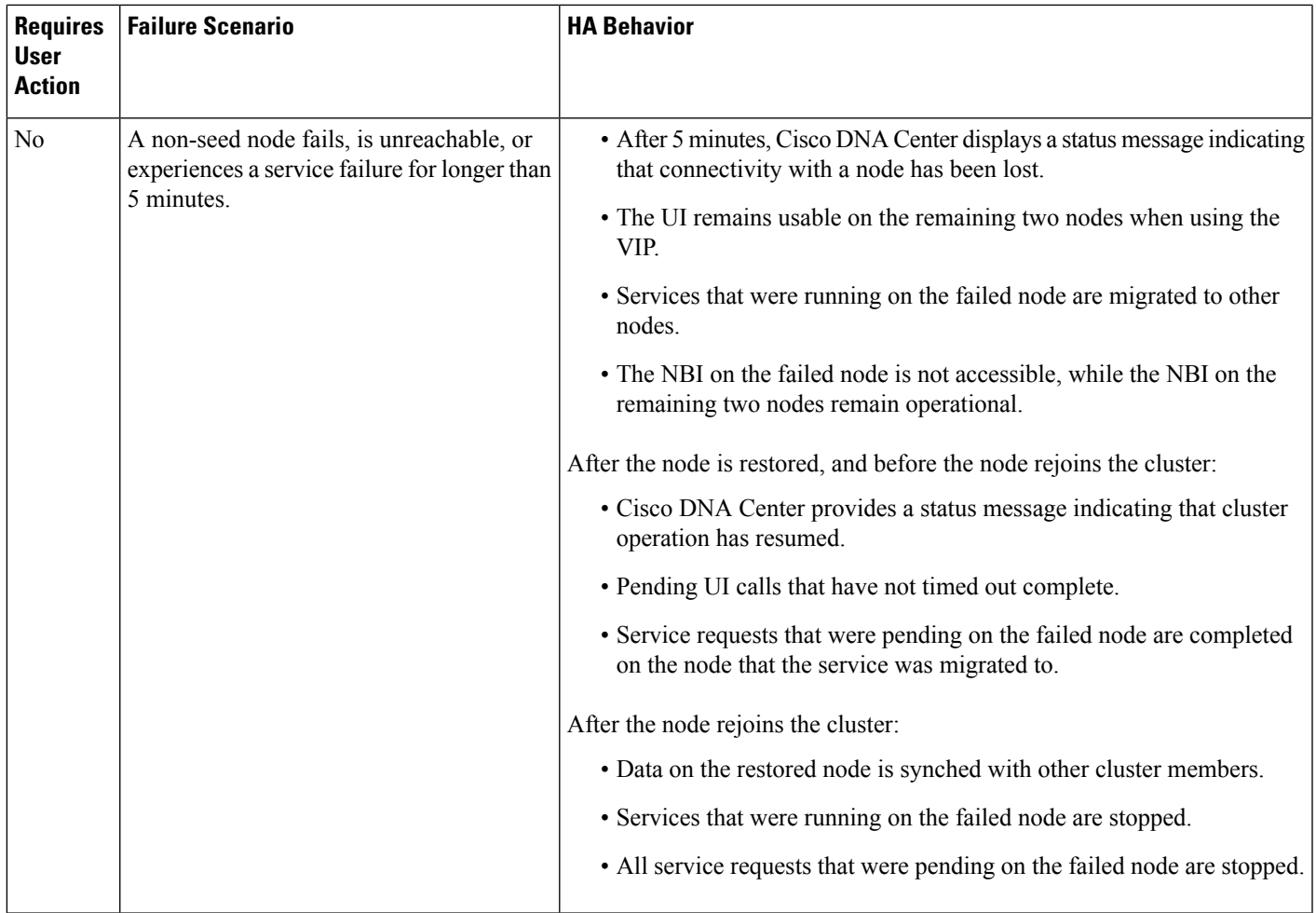

 $\blacksquare$ 

 $\mathbf l$ 

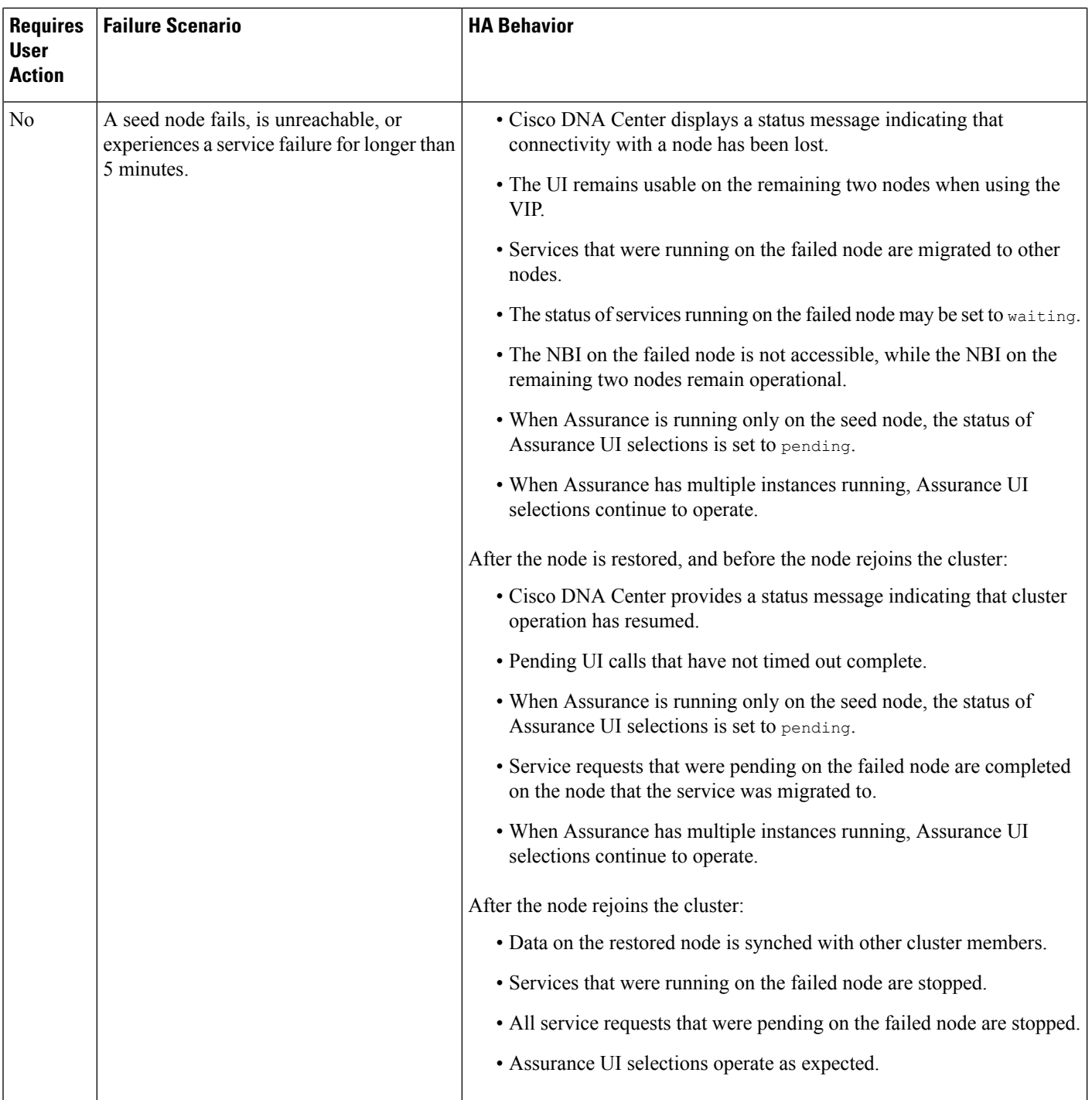

I

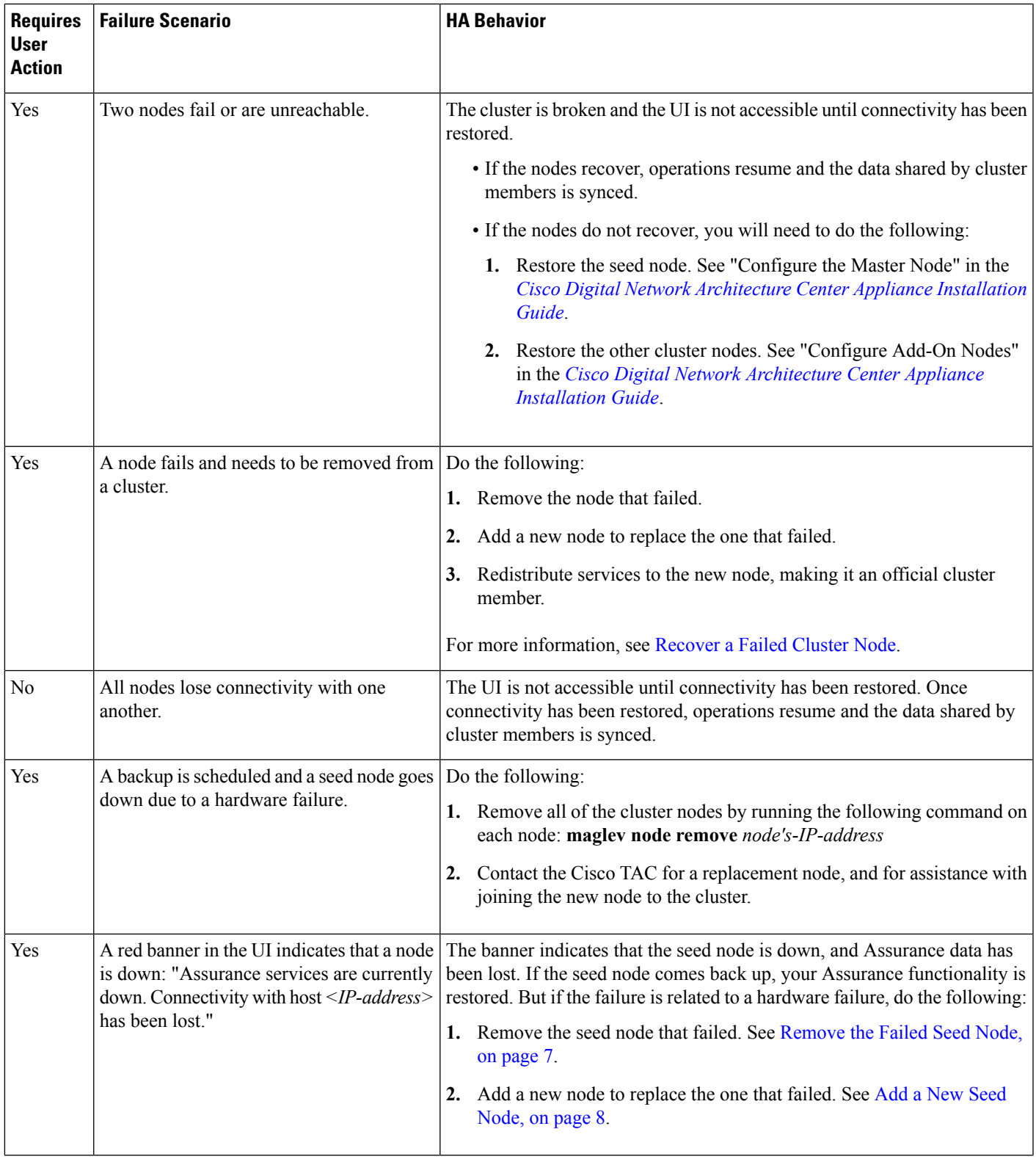

 $\blacksquare$ 

 $\mathbf l$ 

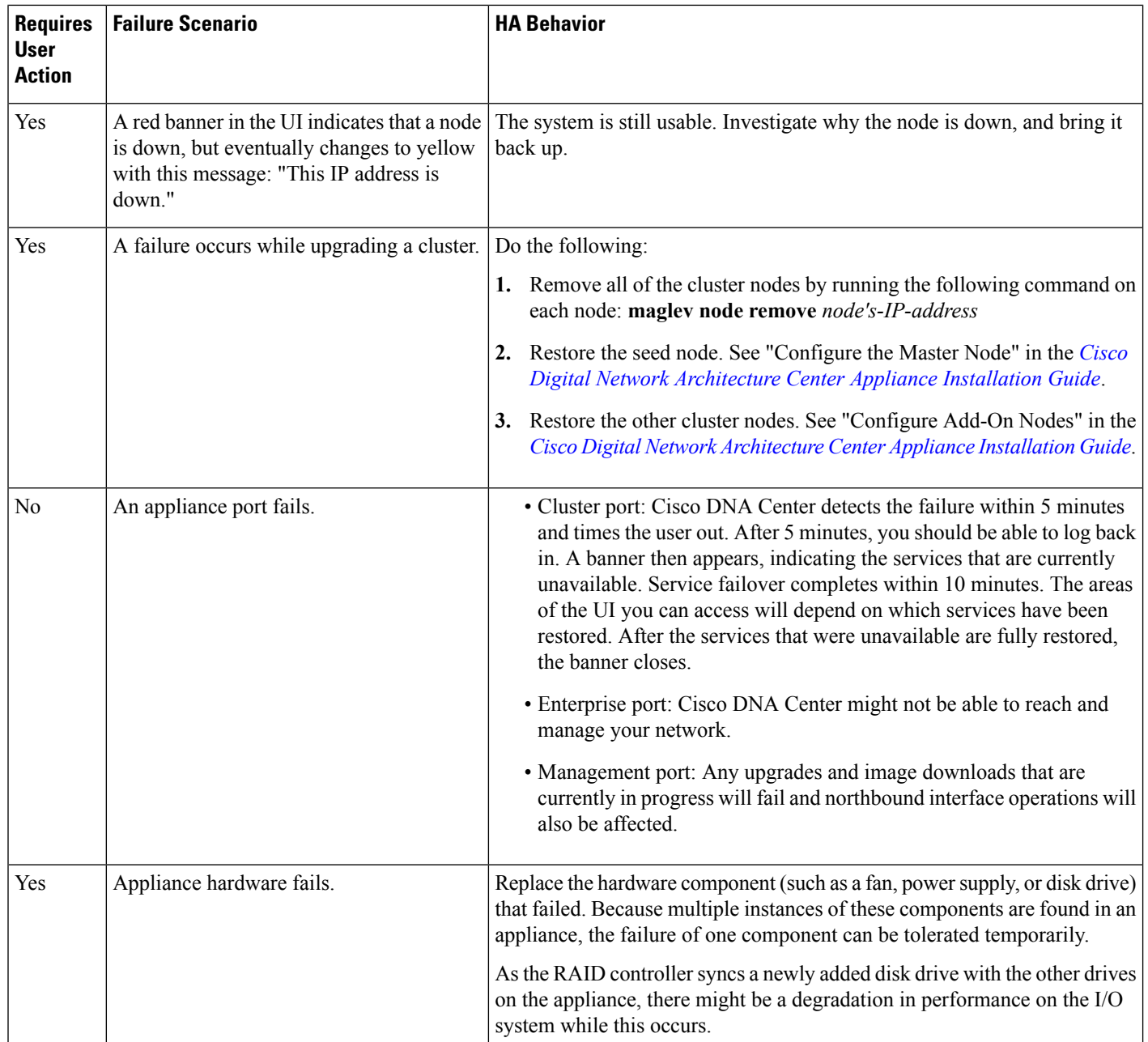

I

I

THE SPECIFICATIONS AND INFORMATION REGARDING THE PRODUCTS IN THIS MANUAL ARE SUBJECT TO CHANGE WITHOUT NOTICE. ALL STATEMENTS, INFORMATION, AND RECOMMENDATIONS IN THIS MANUAL ARE BELIEVED TO BE ACCURATE BUT ARE PRESENTED WITHOUT WARRANTY OF ANY KIND, EXPRESS OR IMPLIED. USERS MUST TAKE FULL RESPONSIBILITY FOR THEIR APPLICATION OF ANY PRODUCTS.

THE SOFTWARE LICENSE AND LIMITED WARRANTY FOR THE ACCOMPANYING PRODUCT ARE SET FORTH IN THE INFORMATION PACKET THAT SHIPPED WITH THE PRODUCT AND ARE INCORPORATED HEREIN BY THIS REFERENCE. IF YOU ARE UNABLE TO LOCATE THE SOFTWARE LICENSE OR LIMITED WARRANTY, CONTACT YOUR CISCO REPRESENTATIVE FOR A COPY.

The Cisco implementation of TCP header compression is an adaptation of a program developed by the University of California, Berkeley (UCB) as part of UCB's public domain version of the UNIX operating system. All rights reserved. Copyright © 1981, Regents of the University of California.

NOTWITHSTANDING ANY OTHER WARRANTY HEREIN, ALL DOCUMENT FILES AND SOFTWARE OF THESE SUPPLIERS ARE PROVIDED "AS IS" WITH ALL FAULTS. CISCO AND THE ABOVE-NAMED SUPPLIERS DISCLAIM ALL WARRANTIES, EXPRESSED OR IMPLIED, INCLUDING, WITHOUT LIMITATION, THOSE OF MERCHANTABILITY, FITNESS FOR A PARTICULAR PURPOSE AND NONINFRINGEMENT OR ARISING FROM A COURSE OF DEALING, USAGE, OR TRADE PRACTICE.

IN NO EVENT SHALL CISCO OR ITS SUPPLIERS BE LIABLE FOR ANY INDIRECT, SPECIAL, CONSEQUENTIAL, OR INCIDENTAL DAMAGES, INCLUDING, WITHOUT LIMITATION, LOST PROFITS OR LOSS OR DAMAGE TO DATA ARISING OUT OF THE USE OR INABILITY TO USE THIS MANUAL, EVEN IF CISCO OR ITS SUPPLIERS HAVE BEEN ADVISED OF THE POSSIBILITY OF SUCH DAMAGES.

Any Internet Protocol (IP) addresses and phone numbers used in this document are not intended to be actual addresses and phone numbers. Any examples, command display output, network topology diagrams, and other figures included in the document are shown for illustrative purposes only. Any use of actual IP addresses or phone numbers in illustrative content is unintentional and coincidental.

All printed copies and duplicate soft copies of this document are considered uncontrolled. See the current online version for the latest version.

Cisco has more than 200 offices worldwide. Addresses and phone numbers are listed on the Cisco website at www.cisco.com/go/offices.

Cisco and the Cisco logo are trademarks or registered trademarks of Cisco and/or its affiliatesin the U.S. and other countries. To view a list of Cisco trademarks, go to this URL: [www.cisco.com](www.cisco.com/go/trademarks) go [trademarks](www.cisco.com/go/trademarks). Third-party trademarks mentioned are the property of their respective owners. The use of the word partner does not imply a partnership relationship between Cisco and any other company. (1721R)

© 2019 Cisco Systems, Inc. All rights reserved.